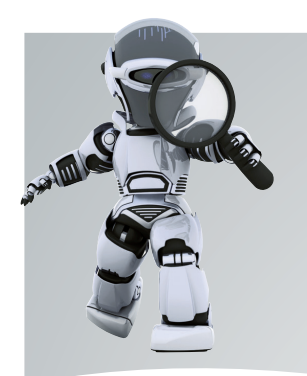

# Carte Son USB 34514

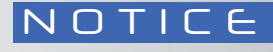

**Retrouvez** l'ensemble de nos gammes sur : www.pierron.fr

**OB** 

 $\phi$ 

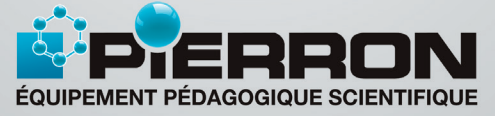

PIERRON - ASCO & CELDA • CS 80609 • 57206 SARREGUEMINES Cedex • France Tél.: 03 87 95 14 77 • Fax: 03 87 98 45 91 E-mail : education-france@pierron.fr

# Présentation

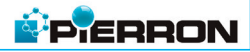

#### 1 - Introduction

Cette carte son est destinée à tous les ordinateurs non équipés d'une carte son stéréo. Elle est parfaitement adaptée à l'utilisation des maquettes permettant de mesurer la célérité du son dans l'air, dans l'eau ou dans un solide. Elle est livrée avec un câble adaptateur qui donnera la possibilité de séparer le signal stéréo, issu de ces maquettes, en deux signaux mono pour pouvoir étudier le décalage temporel de l'un par rapport à l'autre.

### 2 - Contenu de l'emballage

- Une carte son stéréo USB
- Un câble USB
- Un câble en Y 1 x jack femelle Ø 3,5 mm / 2 x jack mâle Ø 3,5 mm

# Caractéristiques

- $\Box$  2 entrées micro (jack  $\emptyset$  3,5 mm)
- Une entrée ligne (jack  $\emptyset$  3,5 mm)
- Une entrée S/PDIF optique
- $\overline{ }$  5 sorties audio (jack  $\emptyset$  3.5 mm)
- Une sortie S/PDIF optique
- Compatible Windows<sup>®</sup> XP, 7, 8, 10 et 11
- $\blacksquare$  Dimensions (L x l x h) : 100 x 60 x 25 mm Masse : 90 g

## Utilisation

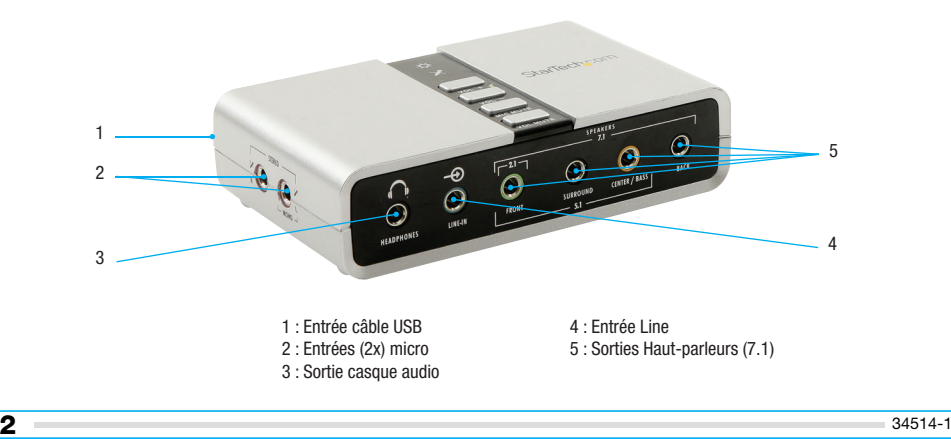

#### [Manipulations]

Cette carte son est parfaitement adaptée pour l'utilisation, sur un ordinateur ne disposant pas d'une carte son stéréo, des maquettes suivantes :

**PIERRON** 

- Mallette Les sons au collège, réf. 34505.10
- Maquette Célérité du son dans l'air : V-SON®, réf. 00271.10
- Maquette Célérité du son dans l'eau, réf. 09923.10
- Maquette Célérité du son dans un solide, réf. 09924.10
- Maquette Effet Doppler, réf. 08088.10

### 1 - Branchements

- Brancher le câble USB sur la prise l'arrière de la carte son *(1)*.
- Connecter l'autre extrémité du câble USB à l'ordinateur.
- Brancher les deux fi ches jack mâles du câble en Y sur les entrées micro de la carte son *(2)*.
- Connecter la fiche jack mâle à la fiche jack femelle du câble en Y.

## 2 - Réglages dans Audacity

- Ouvrir le logiciel Audacity.
- Dans le menu déroulant de sélection de la source audio, choisir « Microphone (USB Sound Device) »

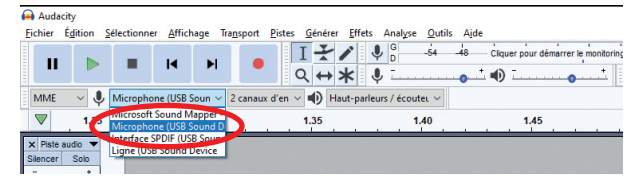

– Vérifier dans le menu déroulant contigu, que l'option « 2 canaux d'enregistrement » est bien sélectionnée.

Il ne reste plus dès lors qu'à procéder à l'enregistrement audio, tel que décrit dans les notices des produits précédemment énoncés.

#### **4** 34514-1

### Entretien et Garantie

#### 1 - Entretien

Aucun entretien particulier n'est nécessaire au fonctionnement de votre appareil. Toutes les opérations de maintenance ou de réparation doivent être réalisées par PIERRON - ASCO & CELDA. En cas de problème, n'hésitez pas à contacter le Service Clients.

#### 2 - Garantie

Les matériels livrés par PIERRON - ASCO & CELDA sont garantis, à compter de leur livraison, contre tous défauts ou vices cachés du matériel vendu. Cette garantie est valable pour une durée de 2 ans après livraison et se limite à la réparation ou au remplacement du matériel défectueux. La garantie ne pourra être accordée en cas d'avarie résultant d'une utilisation incorrecte du matériel.

Sont exclus de cette garantie : la verrerie de laboratoire, les lampes, fusibles, tubes à vide, produits, pièces d'usure, matériel informatique et multimédia.

Certains matériels peuvent avoir une garantie inférieure à 2 ans, dans ce cas, la garantie spécifique est indiquée sur le catalogue ou document publicitaire.

Le retour de matériel sous garantie doit avoir notre accord écrit.

Vices apparents : nous ne pourrons admettre de réclamation qui ne nous serait pas parvenue dans un délai de quinze jours après livraison au maximum. À l'export, ce délai est porté à un mois.

La garantie ne s'appliquera pas lorsqu'une réparation ou intervention par une personne extérieure à notre Société aura été constatée.

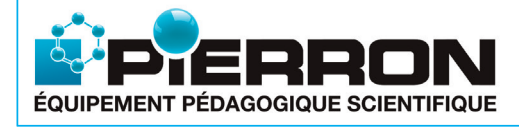

PIERRON - ASCO & CELDA CS 80609 • 57206 SARREGUEMINES Cedex • France Tél.: 03 87 95 14 77 Fax: 03 87 98 45 91 E-mail : education-france@pierron.fr

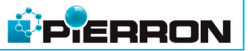